# Prototipo en papel

Ante la intención del Jardín Botánico de ofrecer una mayor experiencia a sus visitantes, a lo largo de este documento se han analizado diferentes aspectos del entorno e inherentes para la aplicación. Para lo cual, se ha seguido un enfoque DCU, mediante el Framework PACT y la guía del Diseño Contextual. Dirigiendo el desarrollo de un prototipo de aplicación capaz de entregar una mejor y más personalizada experiencia a sus usuarios en su visita a lo largo del Jardín Botánico, en donde se considero al usuario visitante como el elemento de principal interés. Así, el diseño del prototipo implicó el estudio de todos los aspectos relacionados a los posibles tipo de visitantes, desde el perfil de la persona, hasta las actividades que cada tipo de usuario realiza en el Jardín Botánico.

De esta manera, y acorde a los diferentes aspectos observados y requeridos por la aplicación, se diseñó el siguiente prototipo, a través del cual se hizo énfasis sobre diferentes aspectos funcionales encontrados como resultados del estudio. Siendo el prototipo el siguiente:

- 1. El acceso a la aplicación está dado por una pantalla inicial scrollable con 5 apartados:
	- a. Iniciar cámara, la parte principal de la aplicación, en donde se realizan procesos de reconocimiento de imagen y realidad aumentada.
	- b. Idioma, sección con los elementos necesarios para cambiar de idioma español (latinoamericano) a inglés (americano).
	- c. Vincular cuentas, sección para relacionar las cuentas de redes sociales del usuario con la aplicación, así poder compartir contenido.
	- d. Ver top 10, sección que muestra una lista con las 10 especies de plantas más populares del Jardín Botánico.
	- e. Ver favoritos, sección que expone las especies de planta que el usuario ha marcado como favoritas.

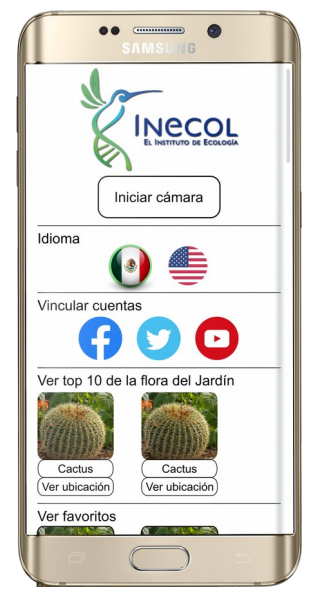

Imagen 30. Pantalla principal

- 2. Cada ícono de planta tiene un espacio en la sección "Top 10" y "Favoritos" tiene dos opciones, donde una de estas opciones permite visualizar la ficha técnica relacionada con una especie de planta en específico. En donde, además de presentar información sobre la especie, se cuenta con tres opciones:
	- a. Regresar, opción que permite regresar a la vista o pantalla anterior.
	- b. Ir al lugar, opción que permite desplegar el mapa del Jardín Botánico, y marcar sobre él, la ubicación aproximada de la especie de planta seleccionada.
	- c. Compartir, opción que permite compartir en una de las redes sociales vinculadas, información relacionada con la especie de planta seleccionada.

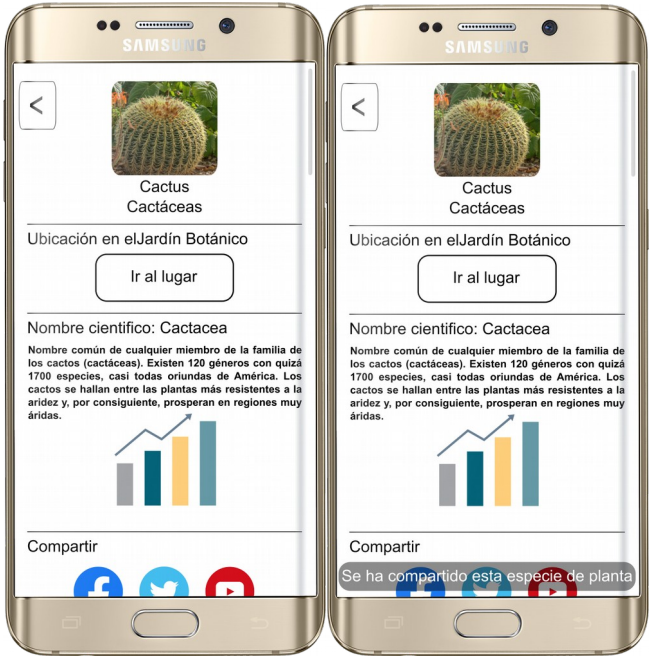

Imagen 31. Pantalla de información

- 3. Cada ícono de planta tiene un espacio en la sección "Top 10" y "Favoritos" tiene dos opciones, donde una de estas opciones permite visualizar la ubicación aproximada de una determinada especie de planta. En donde, además se cuenta con tres opciones:
	- a. Regresar, opción que permite regresar a la vista o pantalla anterior.
	- b. Información, opción que permite desplegar una vista con información específica sobre la especie de planta seleccionada..
	- c. Compartir, opción que permite compartir en una de las redes sociales vinculadas, información información relacionada con la especie de planta seleccionada.

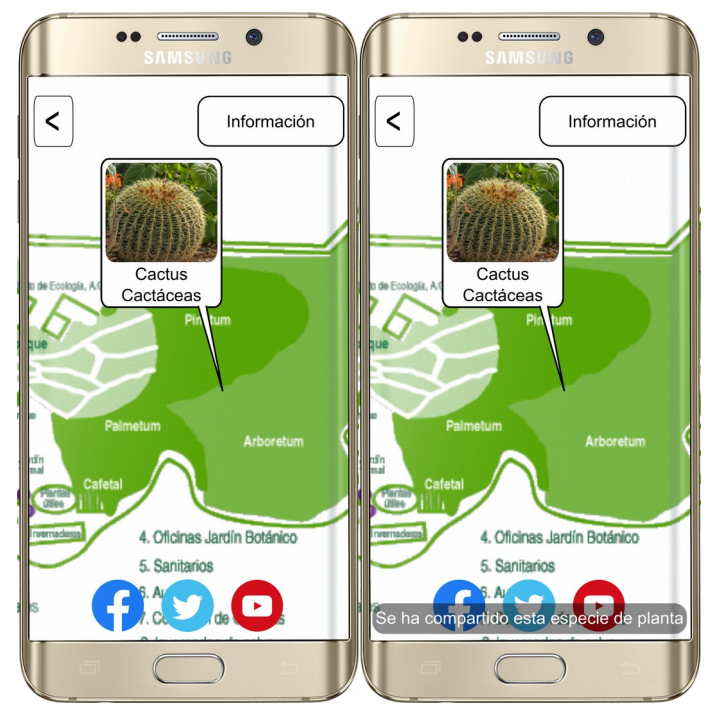

Imagen 32. Pantalla de localización

4. Desde la pantalla principal, la opción "Cámara" permite ingresar a la funcionalidad principal de la aplicación, en donde se hace uso la cámara del dispositivo móvil para tareas de procesamiento de imagen y reconocimiento de objetos. Esto, para reconocer los símbolos QR del entorno relacionados, un solo símbolo con una sola especie de planta, y así, poder desplegar información relacionada una determinada especie de planta.

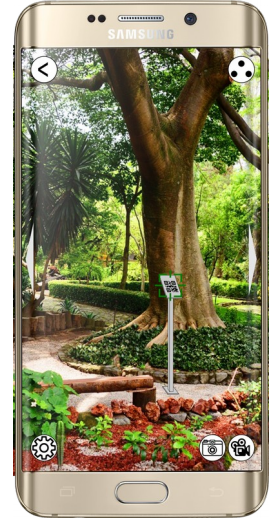

Imagen 33. Pantalla principal de cámara

Además, desde esta pantalla se cuentan con las siguientes opciones.

- a. Regresar, opción que permite regresar a la vista o pantalla anterior.
- b. Tomar fotografía, la cual es una opción que permite capturar todo lo que está mirando la cámara en ese momento, incluida la información o modelos 3D.

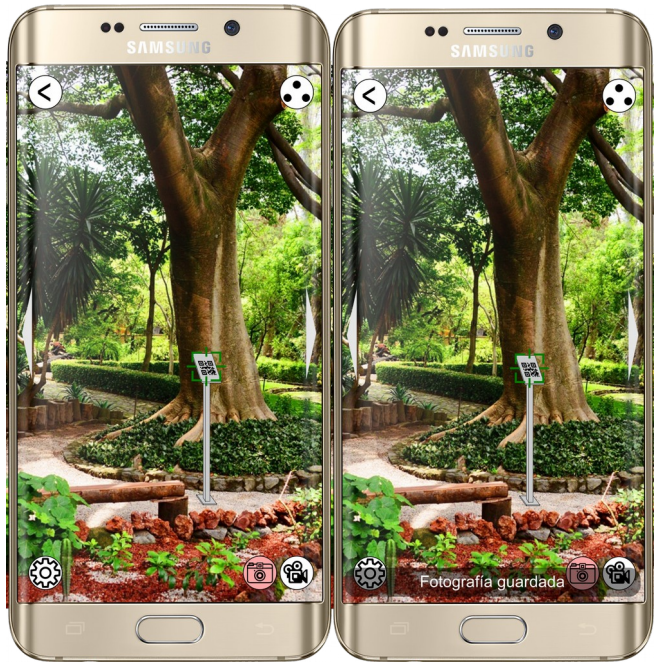

Imagen 34. Tomar fotografía

c. Grabar video, la cual es una opción que permite capturar en video lo que está mirando la cámara en ese momento, incluida la información o modelos 3D.

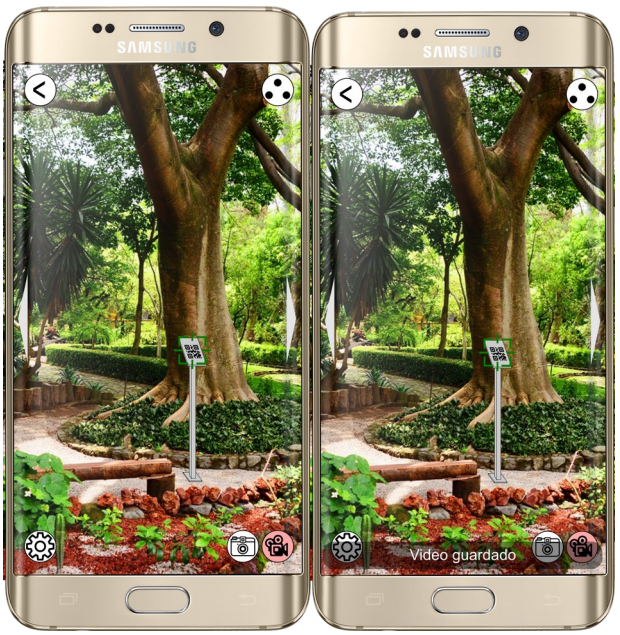

Imagen 35. Tomar video

- d. Panel de opciones 1, opción que despliega un panel con las opciones de agregar a favoritos y calificar.
	- i. Aquí, la acción de agregar a favoritos está denotada por un símbolo de corazón, el cual se pintaría cuando una determinada especie se encuentre en los favoritos del usuario.

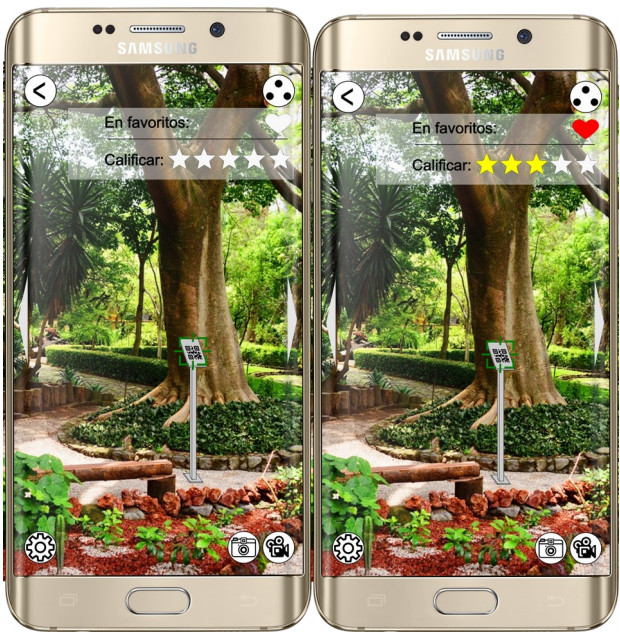

Imagen 36. Agregar a favoritos y calificar

e. Panel de opciones 2, opción que despliega un panel con las opciones principales de la aplicación, las cuales son:

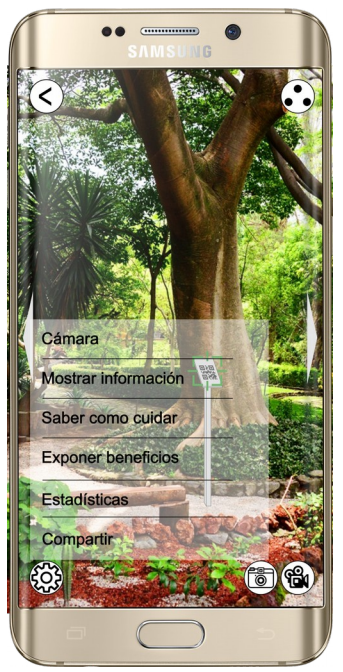

Imagen 37. Opciones de cámara

- i. Cámara, muestra la vista normal de la pantalla de la cámara, una vista sin ningún elemento en ella, salvo por los iconos para acceder a otras funcionalidades de la aplicación.
- ii. Mostrar información, muestra un cuadro con información descriptiva sobre la especie de planta seleccionada.

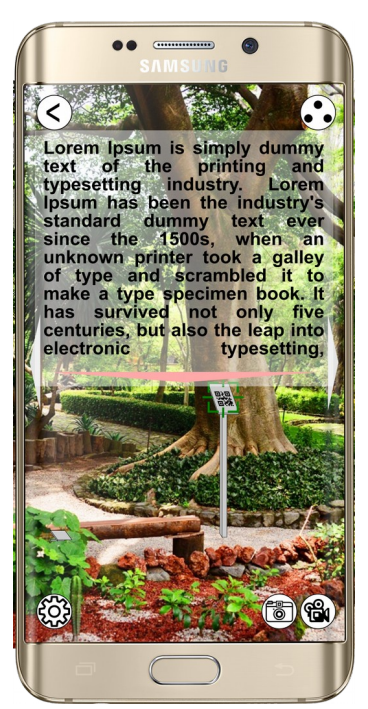

Imagen 38. Información general sobre cómo cuidar, en la pantalla cámara

iii. Saber cómo cuidar, muestra un cuadro con información sobre cómo mantener en una hogar una planta de la especie seleccionada.

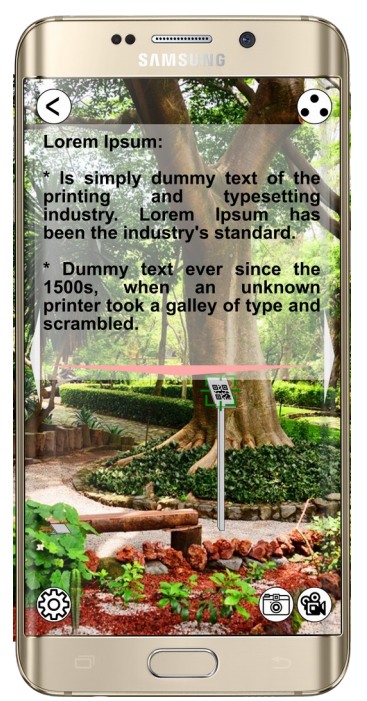

Imagen 39. Información sobre cómo cuidar, en la pantalla cámara

iv. Exponer beneficios, muestra un cuadro con información sobre las ventajas (principalmente médicas) de la especie de planta seleccionada.

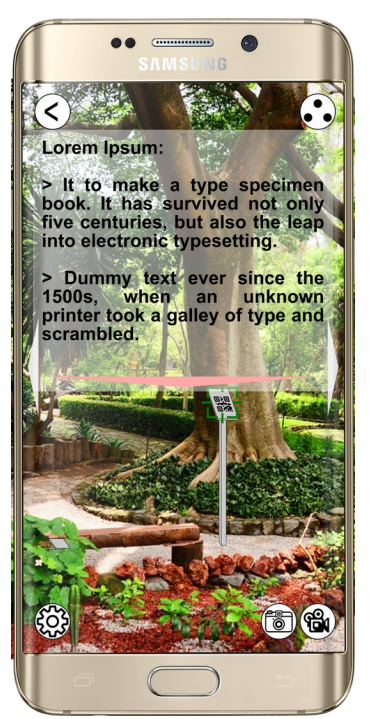

Imagen 40. Información sobre beneficios, en la pantalla cámara

v. Estadísticas, muestra información estadística relevante sobre el tipo de especie, como su promedio de vida, la cantidad de ejemplares que existen, si es endémica, entre otras cosas. Para lo cual, hace uso de

la realizas aumentada, y además expone un modelo 3D de la planta seleccionada.

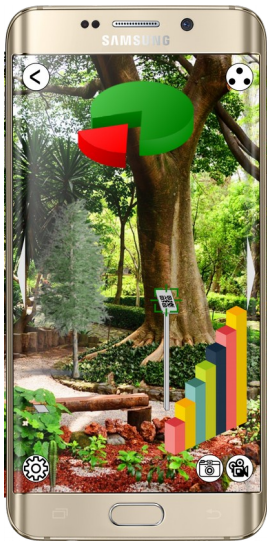

Imagen 41. Estadísticas y modelos 3D, en la pantalla cámara

vi. Compartir, la cual muestra las opciones para compartir en una de las redes sociales vinculadas, información información relacionada con la especie de planta seleccionada.

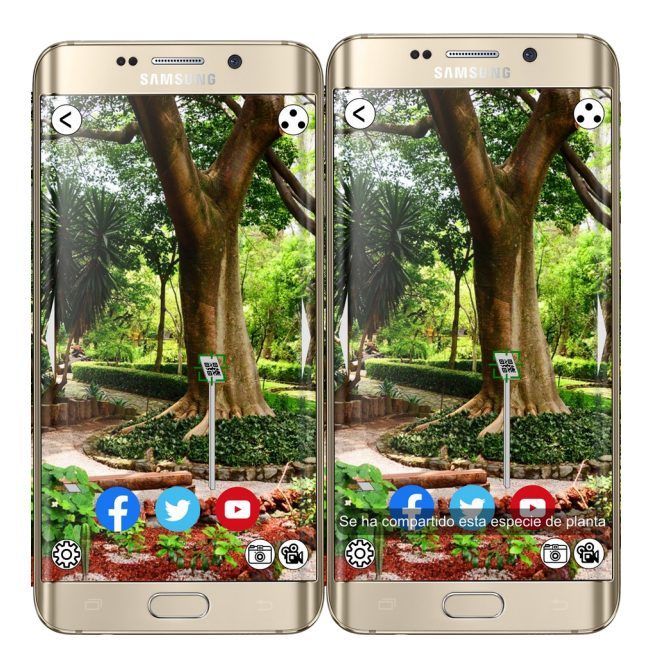

Imagen 42. Compartir en redes sociales, desde la pantalla cámara

# Caso de uso

### Perfil de usuario

El Jardín Botánico de Xalapa, Veracruz es un lugar ampliamente visitado por diferentes tipos de personas, desde niños hasta adultos y personas mayores, de Xalapa como de sus alrededores, el país (México) o el extranjero. Este tipo de personas por lo regular dominan el idioma español o en algunos casos el idioma inglés. Las personas que visitan este lugar comúnmente son personas con la edad suficiente para salir excursión por su propia cuenta. Además, aunque en la mayoría de casos, una discapacidad no es impedimento para visitar y recorrer el, en ocasiones esto sí limita la movilidad de la persona y su acceso a determinadas áreas. Por lo tanto, es difícil encontrar características que permitan reducir el tipo de personas que puedan visitar este lugar a perfil en específico, no obstante podemos asumir lo siguiente:

- Toda persona menor de edad, principalmente personas menores de 15 años, por lo general visitaron el Jardín en compañía de al menos una persona mayor de edad o cercano a serlo.
- Toda persona con alguna discapacidad física, principalmente una discapacidad que limite su movilidad y capacidad de desplazamiento, visitará el Jardín en compañía de al menos una persona mayor de edad.

De esta manera y conforme a las características del sistema propuesto, los visitantes principales del Jardín que podrían hacer uso del sistema y por tanto, que son adecuados para probar esta aplicación, debe cumplir con los siguientes aspectos:

- Tener 15 años o más, pero no ser mayor de 65 años.
- Contar con su propio dispositivo móvil (smartphone o iphone).
- Contar con la capacidad para utilizar un dispositivo móvil.
- Tener interés en la flora, principalmente la de México.
- No tener limitantes a su movilidad y capacidad de desplazamiento.
- Tener redes sociales como Facebook y Twitter.
- Contar con suficiente tiempo para recorrer el Jardín

## Escenario

El Jardín Botánico es una extensa área con una gran diversidad de flora, en donde diferentes aspectos podrían influir sobre la comodidad y satisfacción de la personas. No obstante, el objetivo del Jardín no es funcionar como un parque para la personas, si no, ayudar a preservar y concientizar sobre el cuidado de la flora. Por lo cual, para la aplicación es inherente un escenario dinámico, al aire libre, con un gran cantidad de plantas alrededor y por tanto el común avistamiento de una gran variedad de insecto.

En este sentido, se considera que un escenario adecuado para realizar pruebas

sobre la propuesta, es un día no caluroso pero con suficiente sol para que las personas puedan recorrer el Jardín sin algún tipo de inconvenientes. En donde, se llevaría a cabo un proceso similar al siguiente: Acceder al Jardín; Registrar visita; Instalar aplicación propuesta; Iniciar recorrido del lugar; Hacer uso de la aplicación durante el recorrido, en donde se consulte información sobre diferentes especies de plantas y compartan algunas en redes sociales; Finalizar recorrido; Y volver a hacer uso de la aplicación, esta vez para consultar aspectos como favoritos o compartir especies de plantas en redes sociales no compartidas antes.

## Forma de evaluación

De acuerdo a [11] evaluar el diseño normalmente implica probar su usabilidad, a su vez la usabilidad en sí misma tiene una rica historia y una gran cantidad de literatura y se considera una disciplina en sí misma por lo tanto existen diversas formas de evaluarla, por ejemplo: pruebas de usabilidad formales, revisiones heurísticas o de expertos, cuestionarios de satisfacción o test de usuarios.

Para el presente trabajo se utilizará un test de usuarios para evaluar los prototipos propuestos, específicamente haciendo uso de **SUS** (**System Usability Scale).**

### Método de evaluación

Test de usuarios.

Las pruebas de usabilidad, se enfocan en medir la manera en que el usuario se relaciona con las interfaces ofrecidas por el prototipo en estudio y en su capacidad para cumplir con las metas que haya tenido al momento de usarlo.

El test de usuarios, consiste en la aplicación de una prueba en la que se le hace una serie de preguntas a un usuario y de acuerdo a sus respuestas y a las acciones que realice ante la computadora, se determinan las características usables de la interfaz que se esté probando. Es importante considerar que la usabilidad siempre busca el mismo objetivo, esto es, lograr que una persona pueda interactuar con el contenido y funcionalidades de manera simple y directa.

La usabilidad no existe en ningún sentido absoluto; sólo puede definirse con referencia a los contextos particulares. Esto, a su vez, significa que no hay medidas absolutas de la facilidad de uso, ya que, si la capacidad de uso de un artefacto se define por el contexto en el que se utiliza, las medidas de usabilidad deben ser definidos por ese contexto también. A pesar de esto, hay una necesidad de establecer medidas generales amplias que se pueden utilizar para comparar la facilidad de uso en una amplia gama de contextos [20].

A continuación se describe la escala de usabilidad del sistema (SUS) que se considera una escala de usabilidad confiable y de bajo costo que se puede utilizar para las evaluaciones globales de los sistemas de usabilidad.

El cuestionario SUS fue desarrollado en 1986 como parte de la introducción de la ingeniería de usabilidad a los sistemas de oficina de Digital Equipment Co. Ltd.

Su propósito era proporcionar un test fácil de completar (número mínimo de cuestionamientos), fácil de puntuar y que permitiera establecer comparaciones cruzadas entre productos. Ha sido usado extensivamente en evaluaciones de proyectos en Digital Equipment Co. Ltd (sistemas de oficina, dirección de sistemas, herramientas técnicas y sistemas de hardware), resultando como simple y fiable [20].

### Aplicación de la evaluación

#### Utilización de la escala SUS

La escala SUS se utiliza generalmente después de que un usuario ha tenido la oportunidad de interactuar con un sistema pero antes de que cualquier informe o discusión tenga lugar. Se solicitará a los usuarios el registro inmediato de su respuesta a cada punto, en lugar de pensar largamente en los mismos.

Todos los puntos han de ser comprobados. Si el usuario no se siente capaz de responder a alguna cuestión en particular, habrá de señalar el valor central de la escala.

#### Puntuación de la escala SUS

La escala SUS es una escala de estilo Likert que genera un único número, representando una medida compuesta de la usabilidad del sistema global sometido a estudio. Hay que advertir que las puntuaciones independientes no son significativas por sí mismas.

Para calcular la puntuación del SUS, hay que sumar primero las contribuciones de cada punto. La contribución de cada punto valdrá entre 0 y 4. Para los puntos 1, 3, 5, 7 y 9, la contribución será la posición de la escala menos 1. Para los puntos 2, 4, 6, 8 y 10, la contribución será 5 menos la posición en la escala. Se multiplica la suma de los resultados por 2.5 para obtener el valor global del SUS. El resultado estará entre 0 y 100.

System Usability Scale

© Digital Equipment Corporation.

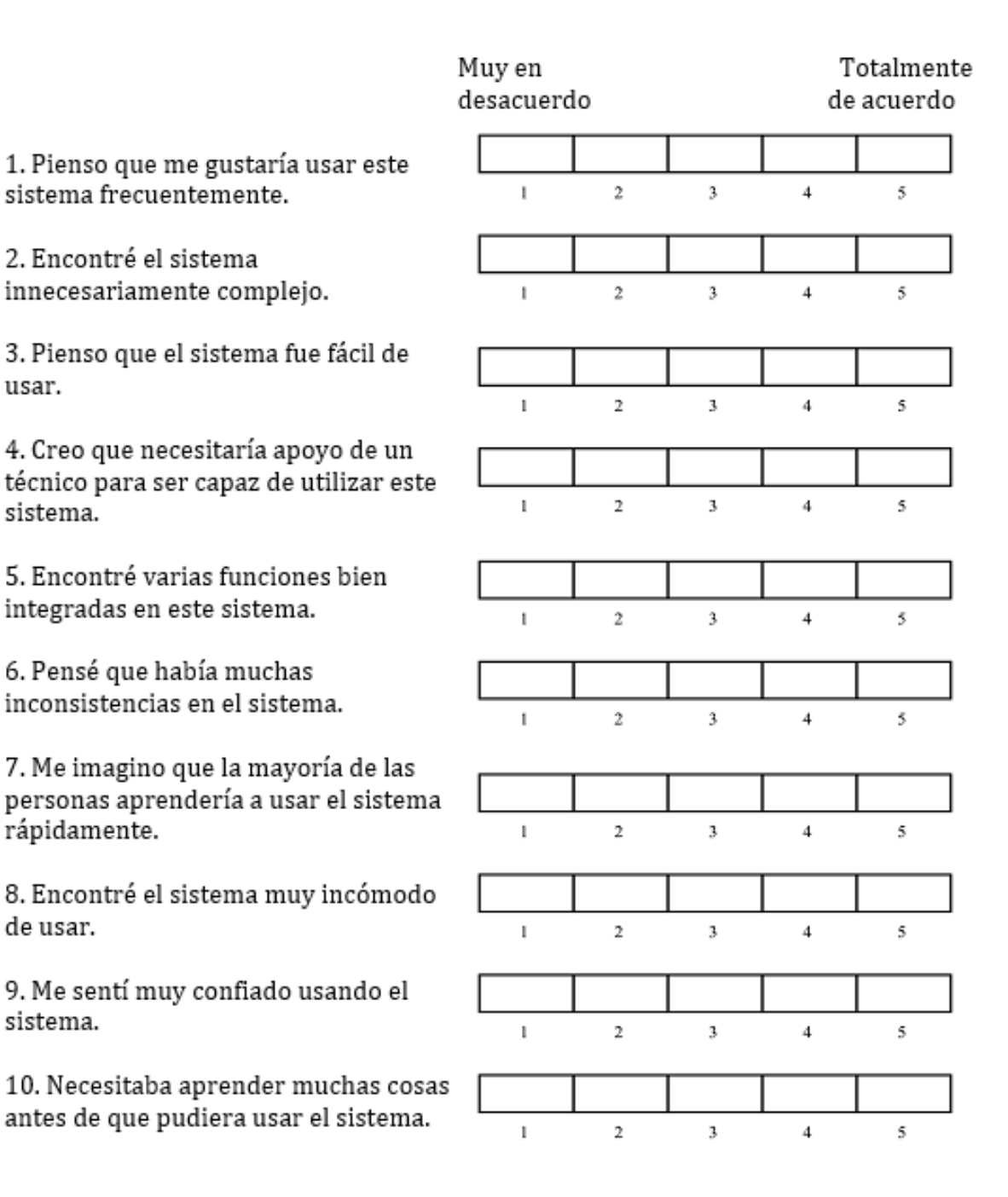

Imagen 43. System Usability Scale

**Total score = X SUS Score = X \*2.5 = 55**

usar.

sistema.

rápidamente.

de usar.

sistema.

### Usuarios

- Tener 15 años o más, pero no ser mavor de 65 años.
- Contar con su propio dispositivo móvil (smartphone o iphone).
- Contar con la capacidad para utilizar un dispositivo móvil.
- Tener interés en la flora, principalmente la de México.
- No tener limitantes a su movilidad y capacidad de desplazamiento.
- Tener redes sociales como Facebook y Twitter.
- Contar con suficiente tiempo para recorrer el Jardín

La evaluación del prototipo se realizó con ayuda de **5 usuarios**, que se encuentran dentro del perfil de personas analizadas con anterioridad, en el apartado "personas" como posibles usuarios de la aplicación, la muestra se eligió considerando dos de las características más importantes, una se trata de la posibilidad por parte del usuario de usar un dispositivo móvil o de interactuar con él, es decir, debía saber hacer uso de estos dispositivos, así mismo otra de las características consideradas fue la edad, debido a que el rango de edad que resultó del análisis sería muy variada, se eligieron usuarios con diferentes edades, que iban de los 27 a los 56 años. También es importante conocer que 1 de los usuarios que evaluaron el prototipo es hombre y 4 son mujeres.

### Resultados

Como se mencionó con anterioridad la puntuación de la escala SUS, debe encontrarse entre 0 y 100, una vez que se aplica el proceso de conteo de los resultados obtenidos para cada "contribución" (pregunta).

A continuación podemos observar una gráfica que muestra el resultado obtenido de cada uno de los usuarios evaluadores.

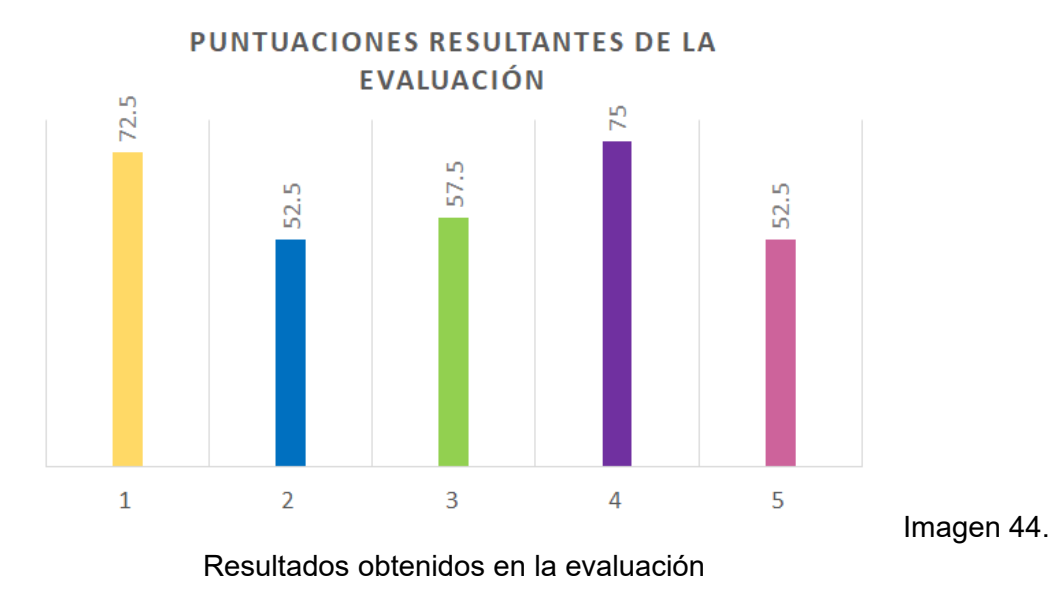

Derivado a la obtención de los puntajes y considerando que algunos apenas sobrepasan los 50 puntos, se analizaron las preguntas una o una para poder identificar cuáles fueron las características menos aceptadas o peor calificadas por parte de los usuarios, dentro de las cuales se encuentran:

- Frecuencia de uso de la aplicación
- Aprender a usar el sistema rápidamente
- Comodidad de usar al usar el sistema
- Confianza al usar el sistema

Es decir, que la evaluación nos permitió descubrir esas áreas de oportunidad que permiten realizar mejoras a futuras versiones del prototipo, para volver a validarlas nuevamente con los usuarios.

Así mismo, dentro de las características más aceptadas o mejor calificadas se encuentran:

- No se considera a la aplicación innecesariamente compleja
- Facilidad de uso
- No creen necesitar apoyo de un técnico para ser capaz de utilizar la aplicación
- Consideran encontraron varias funciones bien integradas
- No consideran la aplicación inconsistente
- No cree necesitar aprender muchas cosas para usar la aplicación

Conocer los elementos mejor calificados permiten mantener y mejorar esas características para futuras versiones de prototipos, que permitan obtener una aplicación completamente usable para los que interactúen con ella, cubriendo completamente sus necesidades y/o aportando a su experiencia de uso de la misma.

Es necesario evaluar el desarrollo de software a medida que se va avanzando en el proceso de desarrollo de dicho sistema. De esta forma se intenta que la detección de defectos se haga lo antes posible y tengan menor impacto en el tiempo y esfuerzo de desarrollo. Las evaluaciones deben estar presentes en todas las etapas de desarrollo para de alguna manera, validar cada una de ellas, permitiéndonos desarrollar con mayor certeza, software de calidad.

## **Conclusiones**

El Diseño Centrado en el Usuario (DCU) es una útil herramienta que nos permite dirigir el diseño de un software en específico, con un enfoque que toma como elemento principal al usuario de la aplicación y además nos permite abstraer diferentes características de gran utilidad para el diseño de un sistema interactivo, eficiente y que cumpla con las expectativas del usuario. Esta herramienta, nos permite conocer al usuario, su área de trabajo y sus actividades, adquiriendo una visión de sus necesidades reales ante determinadas tareas y los problemas que puede o debería suplir la aplicación. Es por esto que el uso de herramientas del DCU proporciona el panorama real de las adversidades de enfrentara el sistema, la forma en como se utilizara y una visión de las necesidades del usuario.

En este sentido, el uso del Framework PACT y del Diseño Contextual (dos herramientas del DCU) son mecanismos adecuados para el diseño de un sistema capaz de cumplir con la expectativas de los usuarios ante determinadas necesidades, a través de conocimiento sobre el entorno, el usuario, sus actividades y los requerimientos que se logren visualizar o hayan entregado. Donde es Framework PACT, facilita entender al usuario, su entorno, sus necesidades y permitir la proposición de tecnologías capaces de soportar estas necesidades. Mientras que, el Diseño Contextual, nos permite modelar el contexto de los usuarios, para determinar las características necesarias que debería considerar el sistema, lo cual ayuda a generar una visión inicial o prototipo de cómo sería el sistema, y conocer cómo podría influir el sistema en el contexto del usuario.

Por lo tanto, en el contexto del Jardín Botánico y su intención de entregar una experiencia más enriquecedora a sus visitantes, así como motivar el conocimiento científico y promover el cuidado de la flora, el diseño de un sistema bajo los principios del DCU permite no solo modelar un sistema capaz de cumplir con las expectativas de los usuarios, sino también, entregar características que pudieran ser de útil para los usuarios y por tanto generar un mejor experiencia durante su visita en el Jardín. De esta manera, el Framework PACT nos permitió entender principalmente a las personas que visitan el Jardín y el contexto en el cual ella realizan sus actividades, además de facilitarnos determinar la tecnología adecuada para el diseño de una propuesta de software acorde a las necesidades de los usuarios y los requerimientos del Jardín. Así mismo, el Diseño Contextual facilitó conceptualizar los aspectos involucrados con el usuario, como su interacción con otros usuarios, su trabajo, su entorno y las herramientas utiliza en sus actividades, lo cual, nos permitió construir una visión inicial del cómo sería el sistema propuesto y determinar la influencia del sistema en el contexto del usuario, así como la utilidad que representaría en sus actividades.

En consecuencia a esto, consideramos al Framework PACT y al Diseño Contextual, útiles herramientas del DCU, capaces de entregar los elementos necesarios para diseñar un sistema acorde a los necesidades del usuario, a través del conocimiento de su entorno, sus actividades y su trabajo. Facilitando la concepción de un sistema capaz de satisfacer a sus usuarios y proporcionar una interacción agradable con él, ayudando así al usuario en su trabajo y cumpliendo con los objetivos de la organización, que en este caso es el Jardín Botánico.

# **Referencias**

- [1] INECOL, CONACYT (s. a.). 40 años del Jardín Botánico Francisco Javier Clavijero. CONACYT, Recuperado de<https://centrosconacyt.mx/objeto/jardininecol/>
- [2] INECOL (s. a.). Jardín Botánico Francisco Javier Clavijero, Historia. Recuperado de [https://www.inecol.mx/inecol/index.php/es/ct-menu-item-1/ct-menu-item-5/jardin](https://www.inecol.mx/inecol/index.php/es/ct-menu-item-1/ct-menu-item-5/jardin-botanico)[botanico](https://www.inecol.mx/inecol/index.php/es/ct-menu-item-1/ct-menu-item-5/jardin-botanico)
- [3] Vovides, Andrew P., Iglesias, Carlos, Luna, Víctor, & Balcázar, Teodolinda. (2013). Los jardines botánicos y la crisis de la biodiversidad. Botanical Sciences, 91(3), 239-250. Recuperado en 09 de junio de 2019, de http://www.scielo.org.mx/scielo.php? script=sci\_arttext&pid=S2007-42982013000300001&lng=es&tlng=es.
- [4] Luna, V., Corona, N., Iglesias, C., Díaz, M., Brewster, P.-J., Vovides, A.-P. (2012). El Jardín Botánico Francisco Javier Clavijero y la Estrategia Mexicana para la Conservación Vegetal 2012-2030. Recuperado de [https://www.concyteq.edu.mx/amjb/noticias/PPT%20en%20PDF/Clavijero\\_VLunaNCoro](https://www.concyteq.edu.mx/amjb/noticias/PPT%20en%20PDF/Clavijero_VLunaNCorona.pdf) [na.pdf](https://www.concyteq.edu.mx/amjb/noticias/PPT%20en%20PDF/Clavijero_VLunaNCorona.pdf)
- [5] Ruiz Torres, D. (2011). Realidad Aumentada, educación y museos. Revista ICONO14 Revista Científica De Comunicación Y Tecnologías Emergentes, 9(2), 212-226. https://doi.org/10.7195/ri14.v9i2.24
- [6] Timothy Jung, Namho Chung y M. Claudia Leue (2015) The determinants of recommendations to use augmented reality technologies: The case of a Korean theme park. Tourism Management. 49 (1), 75-86, ISSN 0261-5177, https://doi.org/10.1016/j.tourman.2015.02.013.
- [7] Tussyadiah, I. P., Jung, T. H., & tom Dieck, M. C. (2018). Embodiment of Wearable Augmented Reality Technology in Tourism Experiences. Journal of Travel Research, 57(5), 597–611. https://doi.org/10.1177/0047287517709090.
- [8] Benyon, David. (2010). Designing Interactive Systems: A comprehensive guide to HCI and interaction design. Pearson, 2, 26-45, ISBN: 978-0-321-43533-0
- [9] Williams-Linera, G. (2016). Crecimiento diamétrico de árboles caducifolios y perennifolios del bosque mesófilo de montaña en los alrededores de Xalapa. Madera y Bosques, 2(2), 53-65. doi:<https://doi.org/10.21829/myb.1996.221386>
- [10] Rueda, D. M., Negrete-Yankelevich, S., Fragoso-Gonzalez, C. (2011). Escala de independencia espacial de la mesofauna edáfica en un transecto bosque-pastizal del Jardín Botánico "Francisco Javier Clavijero". Acta Zool. Mex [online], vol.27, n.1, pp.191-195. ISSN 2448-8445
- [11] Zurano Conches, L. (2010). Investigadores de la Politécnica de Valencia desarrollan un innovador sistema para manejar robots industriales con pantallas multitáctiles. http://hdl.handle.net/10251/9079
- [12] Re, A., Abad, F., Camahort, E., and Lluch, J. (2009). Pantalla multitáctil portátil de bajo coste. CEIG 09 - Congreso Español de Informática Gráfica
- [13] Gonzàlez Aspera, A., & Chávez Hernández, G. (2011). LA REALIDAD VIRTUAL INMERSIVA EN AMBIENTES INTELIGENTES DE APRENDIZAJE. Un caso en la educación superior. ICONO 14, Revista de comunicación y tecnologías emergentes, 9 (2), 122-137.
- [14] Tapiero Vásquez, E. (2004). Aproximación conceptual de la característica holístico-

holográfica de la evaluación docente. Pedagogía Y Saberes, (21), 81.87. https://doi.org/ 10.17227/01212494.21pys81.87

- [15] García-Amen, F., Payssé-Álvarez, M. (2016). La ciudad inteligente, un palimpsesto digital. El caso Fray Bentos, Smart City, a digital palimpsest. Case study Fray Bentos. 849-852. 10.5151/despro-sigradi2016-375.
- [16] Group, I. D. M. (2018, diciembre 7). 2019, gran año para la realidad virtual y aumentada. Recuperado de IT User website: https://www.ituser.es/actualidad/2018/12/2019-gran-ano-para-la-realidad-virtual-yaumentada-el-mercado-crecera-casi-un-69
- [17] Tendencias de Google. (s. f.). Recuperado de Google Trends website: https://trends.google.com.mx/trends/explore?date=2014-01-01%202019-06- 05&geo=MX&q=realidad%20aumentada
- [18] Personales experiencias de Realidad Virtual y Realidad Aumentada. (s. f.). Recuperado de GQ España website: https://www.revistagq.com/noticias/tecnologia/articulos/personales-experiencias-derealidad-virtual-y-realidad-aumentada/24564
- [19] Vovides, A. P., Iglesias, C., Luna, V., & Balcázar, T. (2013). Los jardines botánicos y la crisis de la biodiversidad. Botanical Sciences, 91(3), 239-250.
- [20] Brooke, John. (1986). Redhatch Consulting Ltd., System Usability Scale (SUS)
- [21] Salazar-Rojas, V. M., Mata-Rosas, M. (2003). Micropropagación y conservación de orquídeas mexicanas en el Jardín Botánico Clavijero. Lankesteriana, 7, 151-153
- [22] González-García, Fernando, Straub, Robert, Lobato García, José A., Macgregor Fors, Ian, & Santiago Alarcón, Diego. (2016). New records and an annotated list of the avifauna of Xalapa city, Veracruz, Mexico. Acta zoológica mexicana, 32(3), 253-269. Recuperado en 09 de junio de 2019, de http://www.scielo.org.mx/scielo.php? script=sci\_arttext&pid=S0065-17372016000300253&lng=es&tlng=en.
- [23] Pérez-Silva, Evangelina, Herrera, Teófilo, & Ocampo López, Adelaida. (2011). Registros de hongos recolectados por Sessé y Mociño durante la Primera Real Expedición Botánica a la Nueva España, México. Revista mexicana de micología, 33, 63-65. Recuperado en 09 de junio de 2019, de http://www.scielo.org.mx/scielo.php? script=sci\_arttext&pid=S0187-31802011000100009&lng=es&tlng=es
- [24] Museo Trick Eye (s. a.) (2015). Recuperado de http://trickeye.com/mexico/
- [25] BBC, ¿Qué es la realidad aumentada? (2016). Recuperado de: https://www.bbc.com/mundo/noticias-37678017
- [26] El País (2017), Una 'app' convierte el Jardín Botánico en un 'museo vivo'. Recuperado de: https://elpais.com/tecnologia/2017/05/17/actualidad/1495019375\_579166.html
- [27] Williams, Ashley. (s. f.) User-Centered Design, Activity-Centered Design, and Goal-Directed Design: A Review of Three Methods for Designing Web Applications.